## **"Sharing & Saving of Digital Products from the iPad Carts"**

The initial intention was to provide for 1:1 iPads for all YHS 9th graders. 1:1 allows the iPad to be fully utilized as it was intended - personalized mail, texting, iTunes, and sharing capabilities. However, once placed on public carts for multiple class use, the iPads become a little more limited in terms of what, how, and where students can share or save their digital products. Multiple-user iPads (public) become tricky in terms of how a specific app will allow a student to save or share.

## **Things to keep in mind:**

- A. The multiple-user iPads should not be configured for multiple email accounts. The Apple Mail app governs how email accounts are added (and uses an added account as the default email address often inside another app when sharing or emailing). Essentially, any number of email accounts could be added to each iPad, in order to email something from within another app. This is not good. Each user would have to add an account, email the product, and then remove the account before returning the iPad.
- B. **Not all apps on the iPad allow you to "Share"** *in the same manner.* Please be aware of how an app saves or shares prior to using it in your classroom, especially if you wish for students to save their work. Below is a list of the common apps on the iPad carts and how they allow "sharing" and/ or saving.
- C. All public users of the iPad *can still use email* on these iPads...they just need to open the Safari browser and go to their email provider website (Yahoo, AOL, Gmail etc.) Documents and text can easily be copied from one app to the body of an email.

## **Example Apps on the iPad Carts**

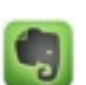

1.**Evernote** - great app for composing and sharing essays, ideas, journals, etc. LIMITED sharing options (Print, Mail), BUT - registered users can login to the desktop version and retrieve and continue their work! [www.evernote.com](http://www.evernote.com)

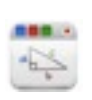

2.**Educreations** - Also a great app. Has a few more sharing options. It allows you to link to your Dropbox & Facebook accounts, as well as grab URL link for transfer to a website or email. Educreations also allows registered users to login to the desktop version and retrieve and continue their work! [www.educreations.com](http://www.educreations.com)

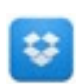

**3.Dropbox:** Allows you to save photos, documents and videos and share them easily from your computer, iPhone, iPad and the Dropbox website. (2 GB of free space when you sign up).

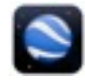

4.**Google Earth** - Allow anyone with a Google account to sign-in and retrieve their saved maps. Likewise, maps created on the iPad version are retrievable on the web.

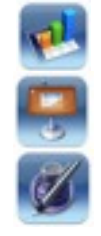

5. **Pages, Keynote**, **Numbers**: All 3 allow sharing via the WebDAV service. What is WebDAV? Essentially, a network service that allows iOS information to be transferred to the server. This allows students to save to their YHS network folder for retrieval on another laptop, iPad, or from home! Our WebDAV address:<https://ysdfs1.yorkschools.org/webdav>

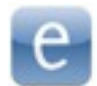

6. Edmodo: Like Evernote & Educreations, Edmodo allows registered users to share and retrieve work via the desktop/laptop web version. www.edmodo.com